# Joget Workflow Source Code

- **[Source Code Repository](#page-0-0)**
- [Build Source Code](#page-0-1)
	- [1. Install Prerequisites](#page-0-2)
	- [2. Install 3rd Party Libraries](#page-0-3)
	- [3. Obtain Source](#page-0-4)
		- **[Direct Download](#page-0-5)**
		- **[Checkout using Subversion Client](#page-0-6)**
		- **[Clone using Github Client](#page-0-7)**
	- [4. Configure Datasource for Test Case](#page-1-0)
	- [5. Build Project](#page-1-1)

## <span id="page-0-0"></span>Source Code Repository

The source code for Joget Workflow is available at [https://github.com/jogetworkflow/jw-community.](https://github.com/jogetworkflow/jw-community)

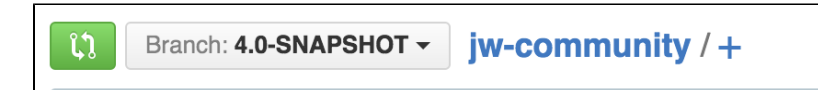

You can view the source code for other versions by using the branch switcher in GitHub.

#### <span id="page-0-1"></span>Build Source Code

### <span id="page-0-2"></span>1. Install Prerequisites

- Install JDK 7 or above. Please make sure "JAVA\_HOME" is set.
- **Install MySQL** 5 or above.
- **Install Apache Maven** 2.2.1 or above. Please make sure "mvn" command is able to be executed from the command line.
- **•** Install **Subversion Client** or [Github Client](http://git-scm.com/downloads).

#### <span id="page-0-3"></span>2. Install 3rd Party Libraries

- Download and unzip the file [install-libraries.zip.](https://dev.joget.org/community/download/attachments/19104566/install-libraries.zip?version=2&modificationDate=1458793220000&api=v2)
- In the extracted folder, run "install\_linux.sh" for Linux and Mac or run "install\_win.bat" for Window.

#### <span id="page-0-4"></span>3. Obtain Source

<span id="page-0-5"></span>At the time of writing this guide, the latest 5.0 version is 5.0-SNAPSHOT. You can obtain the source code by following methods:

#### Direct Download

You will find a download button on the right sidebar.

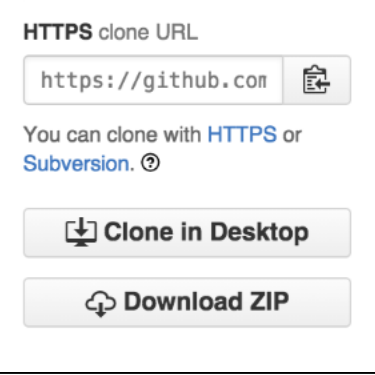

#### Checkout using Subversion Client

<span id="page-0-7"></span><span id="page-0-6"></span>svn co https://github.com/jogetworkflow/jw-community/branches/5.0-SNAPSHOT

#### Clone using Github Client

Refer to [Set Up Git](https://help.github.com/articles/set-up-git/) to initialize your Github account.

git clone https://github.com/jogetworkflow/jw-community.git --branch 5.0-SNAPSHOT

#### <span id="page-1-0"></span>4. Configure Datasource for Test Case

- Joget Workflow contains unit test cases that requires access to a running MySQL database.
- To configure a datasource, navigate to your user home:
	- e.g. In Windows: cd C:\Users\myuser\
	- e.g. In Ubuntu: cd /home/myuser/
	- e.g. In Mac: cd /Users/myuser/
- Download [wflow.zip](https://dev.joget.org/community/download/attachments/19104566/wflow.zip?version=1&modificationDate=1441685239000&api=v2) and extract the file in your user home.
- You will find the files "app\_datasource.properties" and "app\_datasource-default.properties" in the "wflow" folder.
- Configure "app\_datasource-default.properties" with your MySQL server username and password.

```
workflowDriver=com.mysql.jdbc.Driver
workflowUrl=jdbc\:mysql\://localhost\:3306/jwdb?characterEncoding\=UTF-8
workflowUser=root
profileName=
workflowPassword=root
```
Create a "jwdb" database in your MySQL Server with the "jwdb-empty.sql" file located in the source code directory "wflow-install/src/main/resources/data/".

# <span id="page-1-1"></span>5. Build Project

- Navigate into the wflow-app directory.
- Build the wflow-app directory using Apache Maven commands.

cd wflow-app mvn clean install